# **BAB 8**

# **Argumen dari Command-line**

## **8.1 Tujuan**

Pada bab ini, kita akan mempelajari bagaimana untuk memproses sebuah input dari *command-line* dengan menggunakan argumen yang diberikan kepada program Java.

Pada akhir pembahasan, diharapkan pembaca dapat :

- Mengetahui dan menjelaskan mengenai argumen *command-line*
- Mendapatkan input dari user dengan menggunakan argumen *command-line*
- Mempelajari bagaimana memberikan argumen kedalam program pada NetBeans

## **8.2 Argumen** *Command-line*

Sebuah aplikasi Java dapat menerima sejumlah argumen dari *command-line*. Argumen dari command line memberikan kesempatan bagi user untuk mengatur operasi dari sebuah aplikasi dalam sekali pemanggilan program. User memasukkan argumen command line pada saat memanggil aplikasi dan menspesifikasikan argumen tersebut setelah nama dari *class* yang akan dijalankan.

Sebagai contoh, apabila Anda memiliki sebuah aplikasi Java dengan nama Sort, yang akan mengurutkan lima nomor, Anda dapat menjalankannya seperti berikut ini:

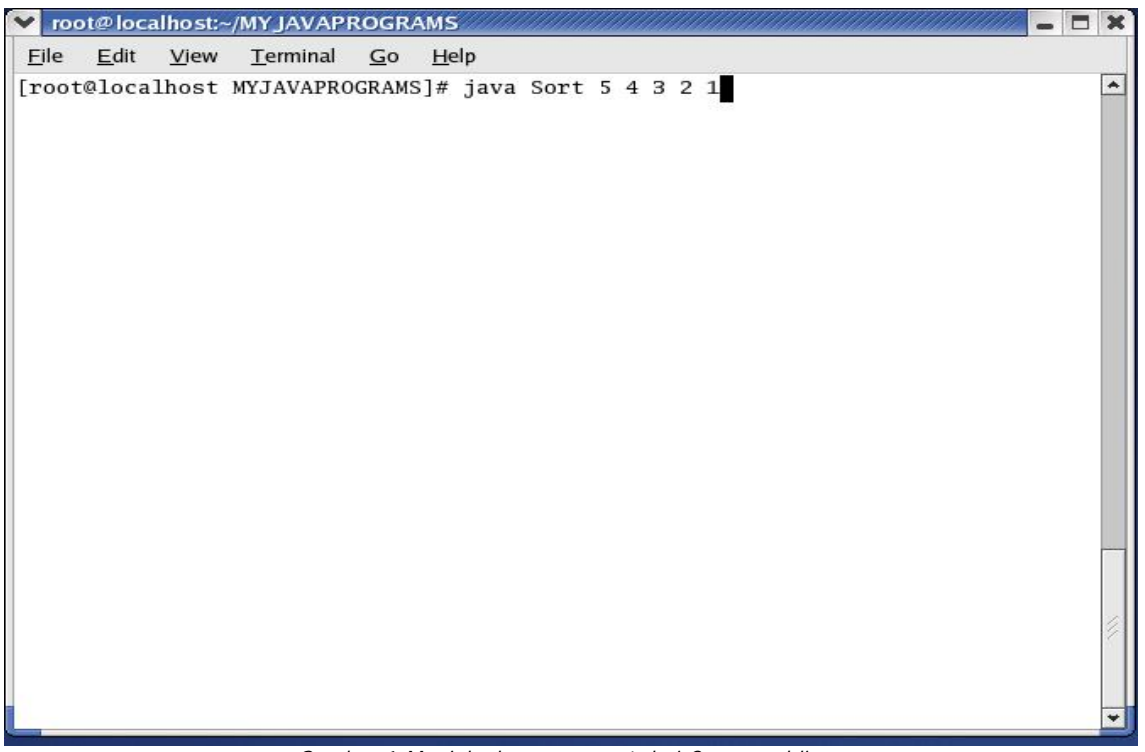

*Gambar 1:Menjalankan argument dari Command-line*

Perlu diperhatikan bahwa sebuah argumen dapat dipisahkan oleh ruang spasi. Pada bahasa pemrograman Java, jika kita akan memanggil sebuah aplikasi, sistem *runtime* akan memberikan argumen *command-line* ke method main yang dimiliki oleh aplikasi menggunakan sebuah array dari String. Lalu, setiap String di dalam array mewakili sebuah argumen commmand-line. Perhatikan deklarasi dari main method,

```
public static void main( String[] args )
```
Argumen yang diberikan kepada program Anda akan disimpan kedalam sebuah array String dengan *identifier* args.

Pada contoh sebelumnya, argumen dari *command-line* yang akan diberikan kepada aplikasi sort command adalah sebuah array dengan lima buah String yaitu "5","4","3","2", dan "1". Anda dapat mengetahaui berapa banyak argumen dari *command-line* dengan cara melihat panjang dari attribute array. Sebagai contoh,

```
int numberOfArgs = args.length;
```
Jika program Anda membutuhkan argumen *command-line* yang bertipe angka. Anda harus mengkonversi argumen String tersebut untuk merepresantasikan sebuah angka, misalnya "34" menjadi sebuah angka 34. Kode dibawah ini adalah sebuah potongan program untuk mengkonversi sebuah argumen *command-line* menjadi tipe integer.

```
int firstArg = 0;
if (args.length > 0)
```
J.E.N.I.

```
firstArg = Integer.parseInt(args[0]);
```
parseInt akan melempar eksepsi *NumberFormatException* (ERROR) jika format args[0] tidak valid (bukan sebuah angka).

#### *Petunjuk penulisan program:*

}

*Sebelum menggunakan argumen command line, harusdiperiksaterlebih dahulu berapa jumlah argumen yang diperlukan sebelum mengakses sebuah array, sehingga tidak ada* eksepsi yang terjadi*.*

### **8.3 Argument** *Command-line* **di NetBeans**

Untuk mengilustrasikan sebuah argumen yang diberikan dengan menggunakan NetBeans, marilah kita membuat sebuah program Java yang akan mencetak jumlah argumen dan argumen pertama diberikan pada program tersebut.

```
public class CommandLineExample
{
   public static void main( String[] args ){
      System.out.println("Number of arguments=" +
                               args.length);
      System.out.println("First Argument="+ args[0]);
    }
}
```
Sekarang, jalankan NetBeans, buat sebuah project yang baru, dan beri nama project ini CommanLineExample. Salin kode yang telah dituliskan diatas, kemudian dilakukan proses *compile*. Selanjutnya, ikutilah langkah-langkah berikut untuk memberikan argumen kepada program Anda dengan menggunakan NetBeans.

Klik di Projects (dilingkari dibawah)

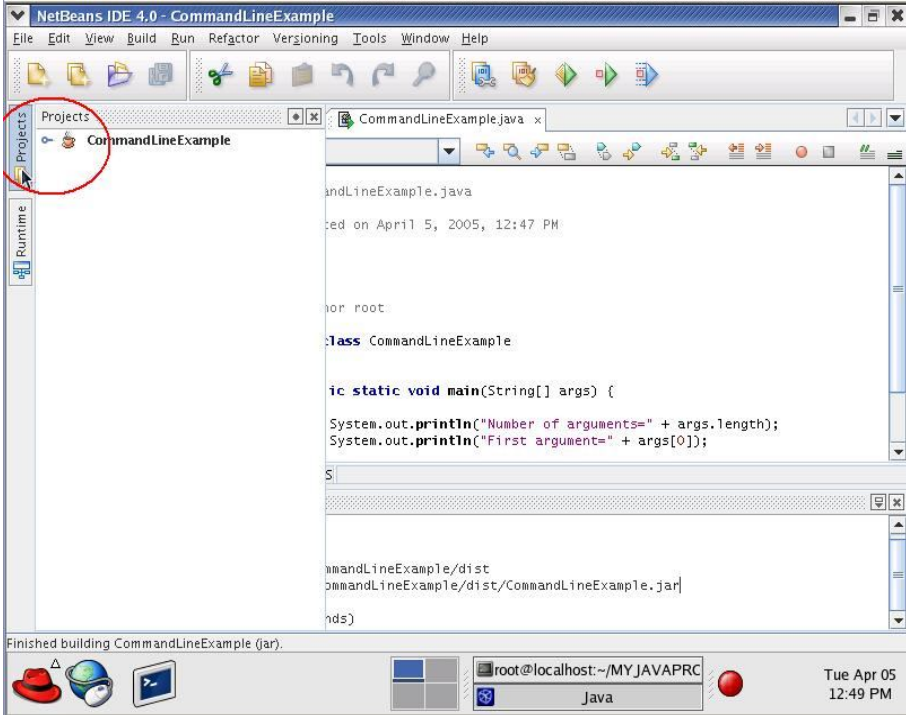

*Gambar 2: Membuka file project*

Klik kanan icon CommanLineExample dan akan keluar sebuah pop-up menu. Lalu klik pada properties.

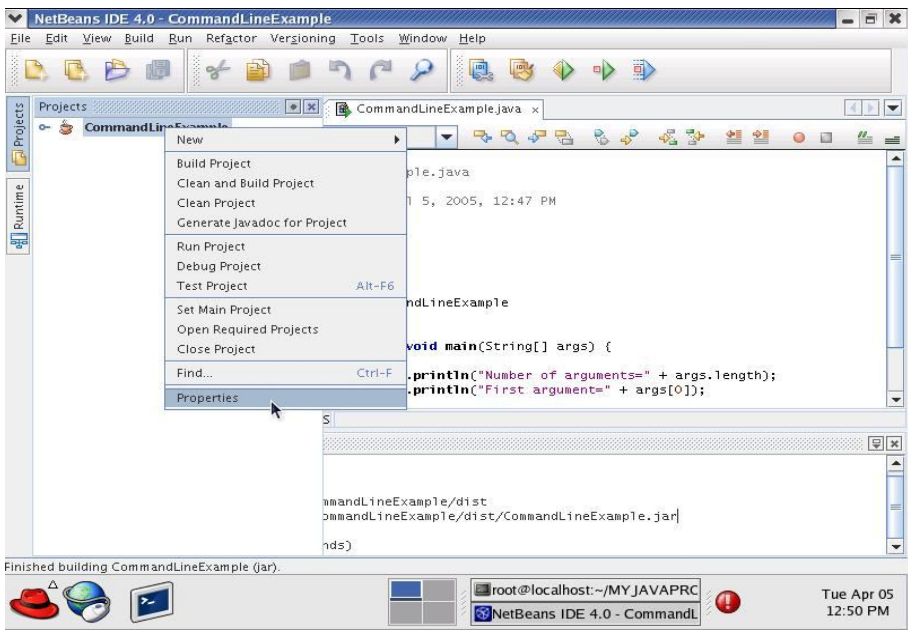

*Gambar 3: Membuka Properties*

Dialog mengenai project properties akan tampil<br>
V NetBeans IDE 4.0 - CommandLineExample

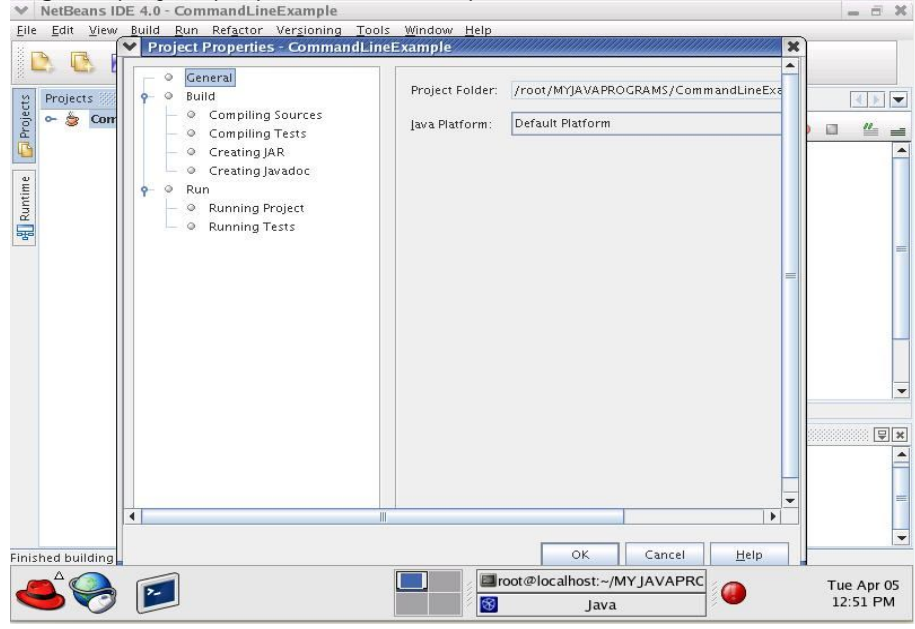

*Gambar 4: Properties Dialog*

Kemudian, klik Run -> Running Project

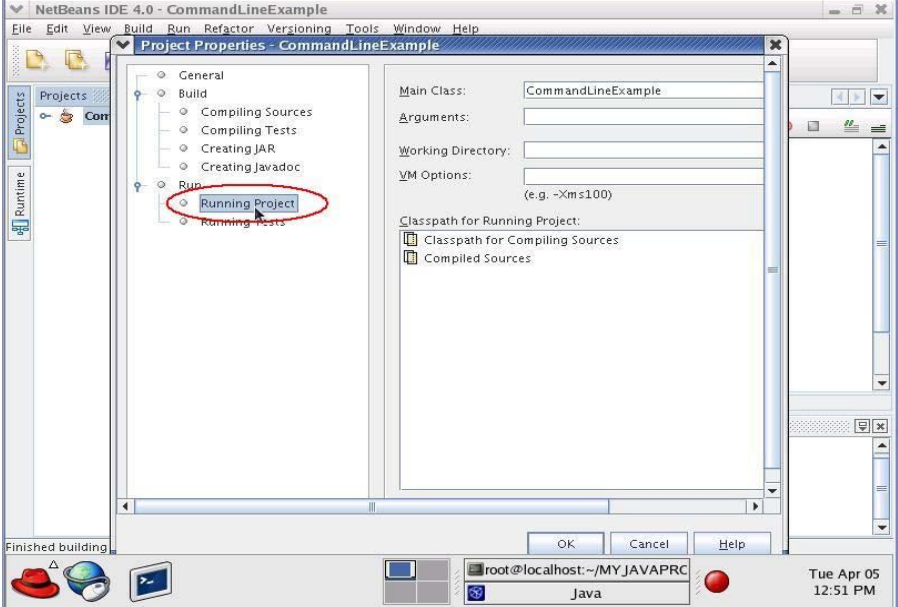

*Gambar 5: Klik untuk menjalankan project*

Pada kolom bernama Arguments, tuliskan argumen yang Anda ingin masukkan kedalam program. Dalam kasus ini kita akan mengetikkan 5 4 3 2 1. Kemudian, klik pada tombol OK.

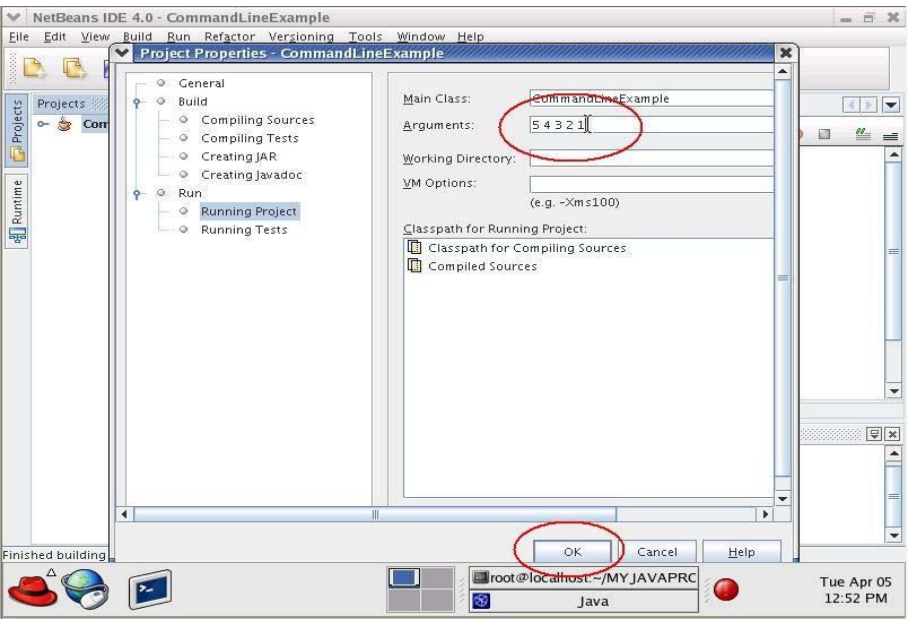

*Gambar 6: Set argument pada Command-line*

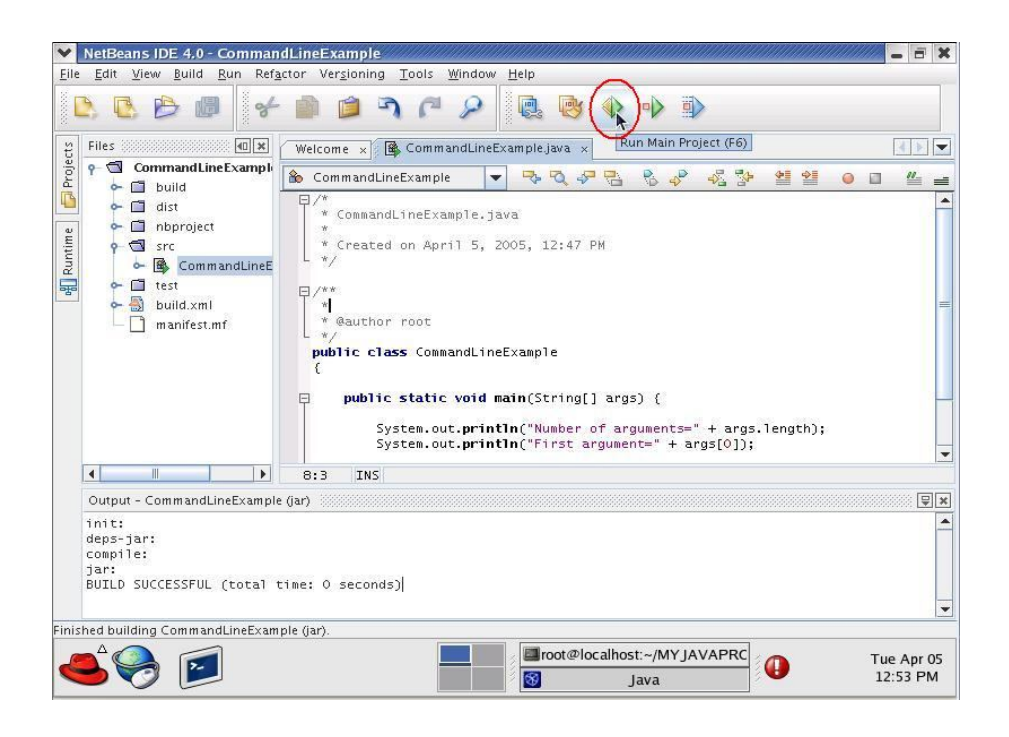

*Gambar 7: Jalankan program dengan tombol shortcut*

Kemudian, cobalah untuk menjalankan (RUN) progam Anda

Seperti yang dapat Anda lihat, keluaran dari program Anda adalah jumlah dari argumen yaitu 5, dimana argumen pertama juga memiliki nilai 5.

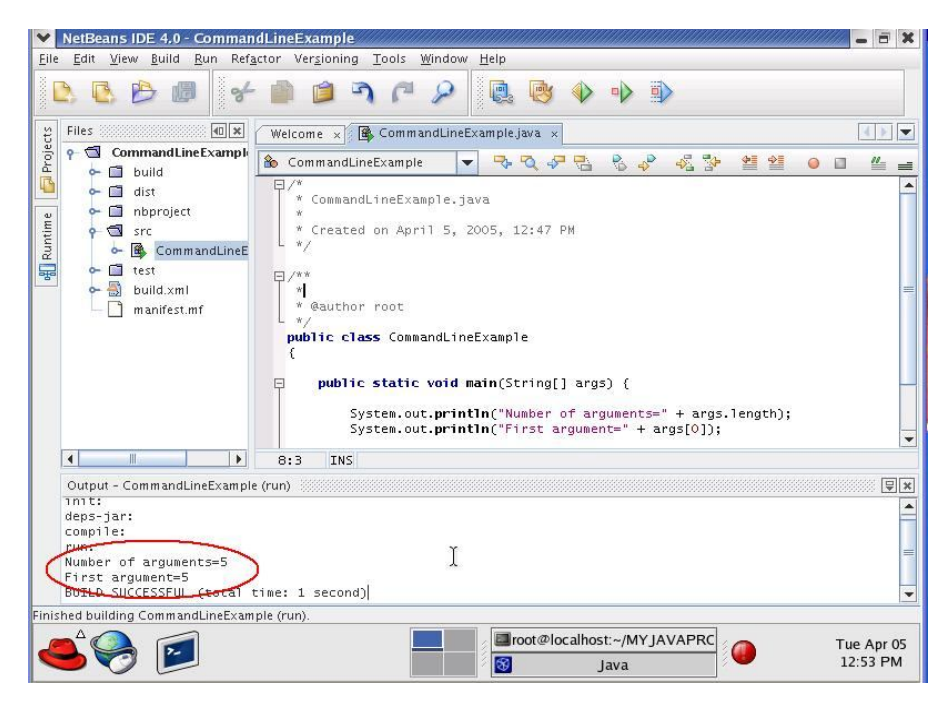

*Gambar 8: Program Keluaran*

J.E.N.I.

### **8.4 Latihan**

### *8.4.1 Mencetak Argumen*

Dapatkan input dari user dengan menggunakan argumen command line dan cetak semua argumen ke layar. Sebagai contoh, jika user memasukkan

java Hello world that is all

program Anda haruslah mencetak

Hello world that is all

### *8.4.2 Operasi Aritmatik*

Dapatkan dua buah bilangan yang diinputkan user dari command line dengan argumen command line, kemudian cetak hasil penjumlahannya, hasil pengurangannya, hasil perkalian, dan juga hasil pembagiannya.

```
java ArithmeticOperation 20 4
```
program anda akan mencetak

```
sum = 24difference = 16
product = 80
quotient = 5
```